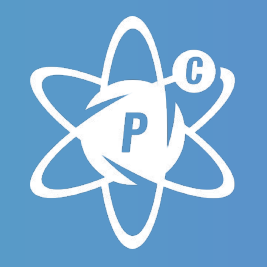

# POWERCODE **ACADEMY**

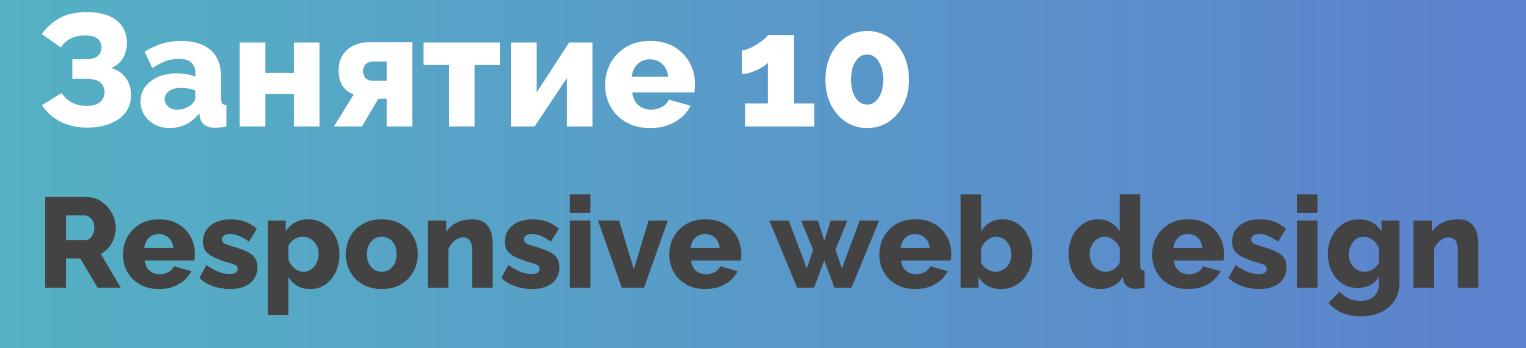

#### **Горбачевский Валерий**

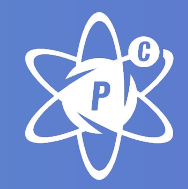

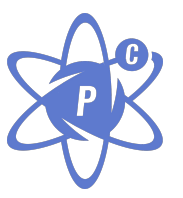

## **Responsive web design (Отзывчивый дизайн )**

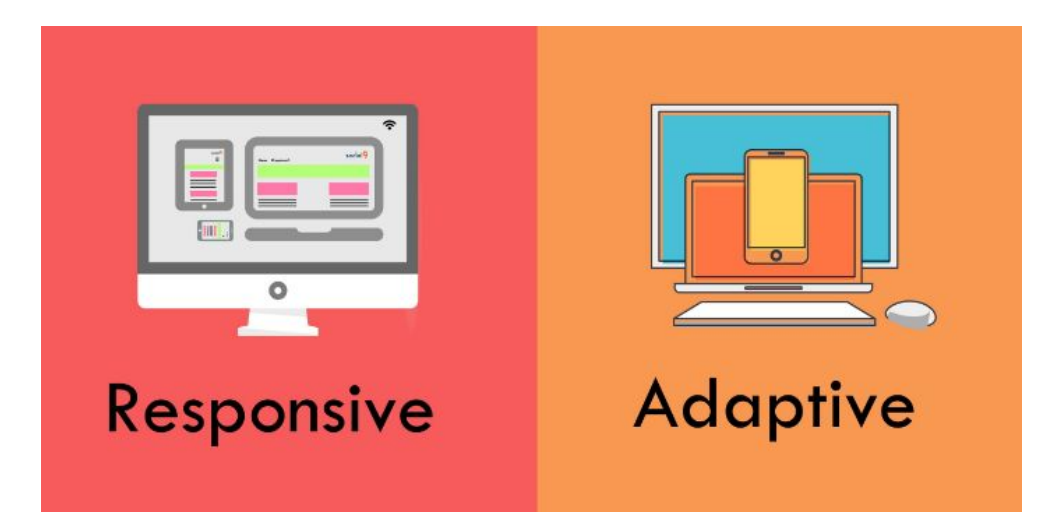

One site for every screen!

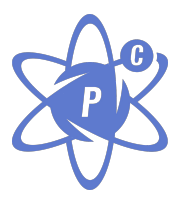

## **Основные принципы отзывчивого веб-дизайна**

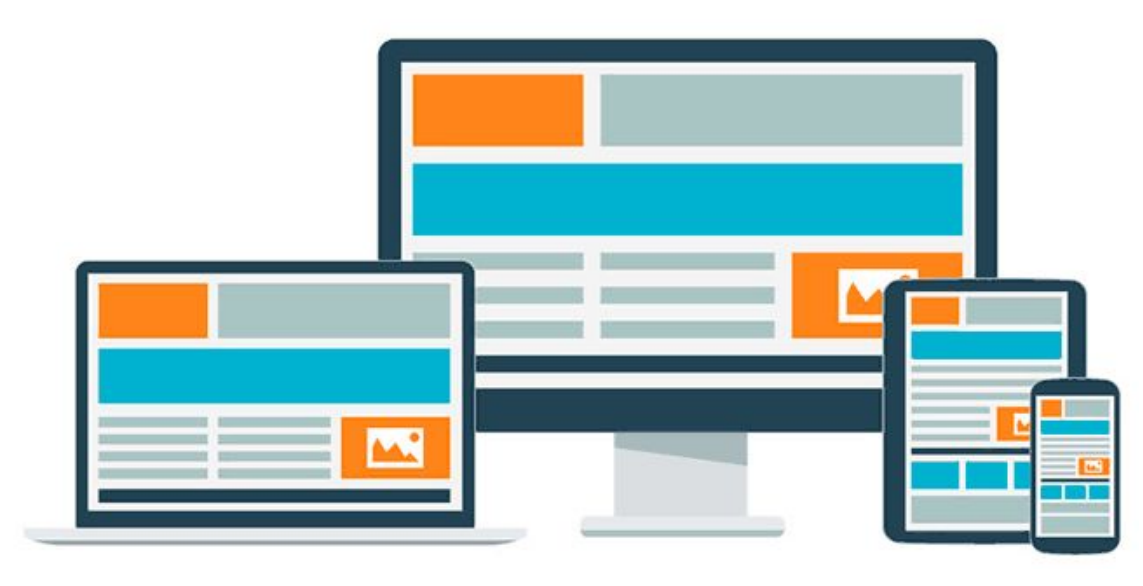

## **Отзывчивый vs Адаптивный веб-дизайн**

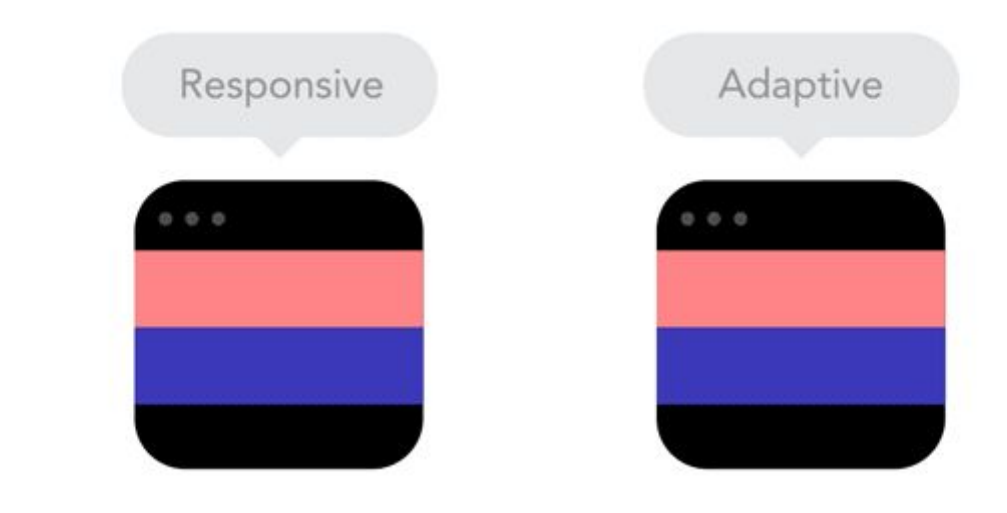

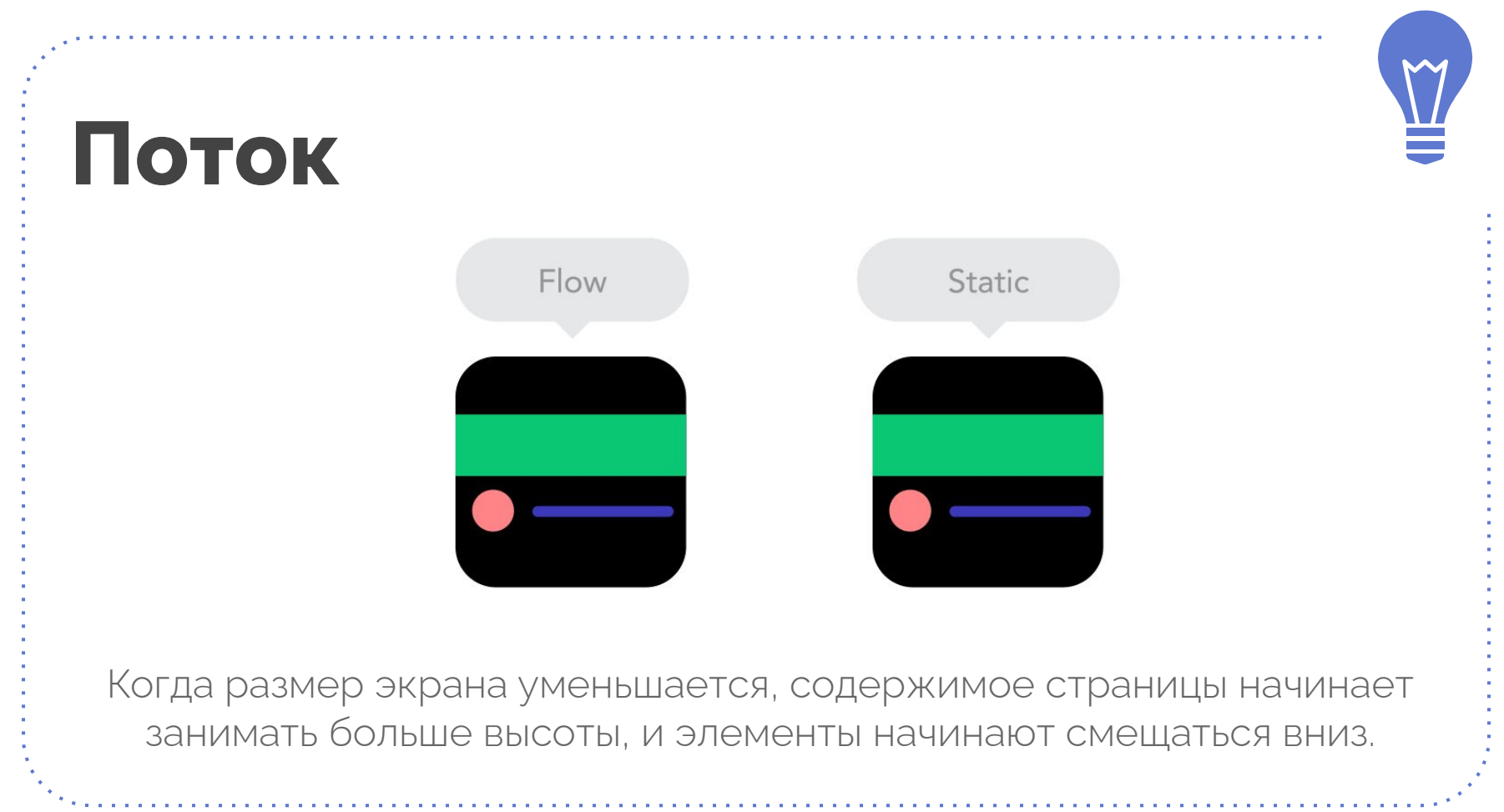

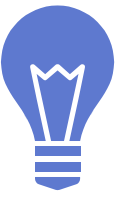

#### **Относительные единицы измерения**

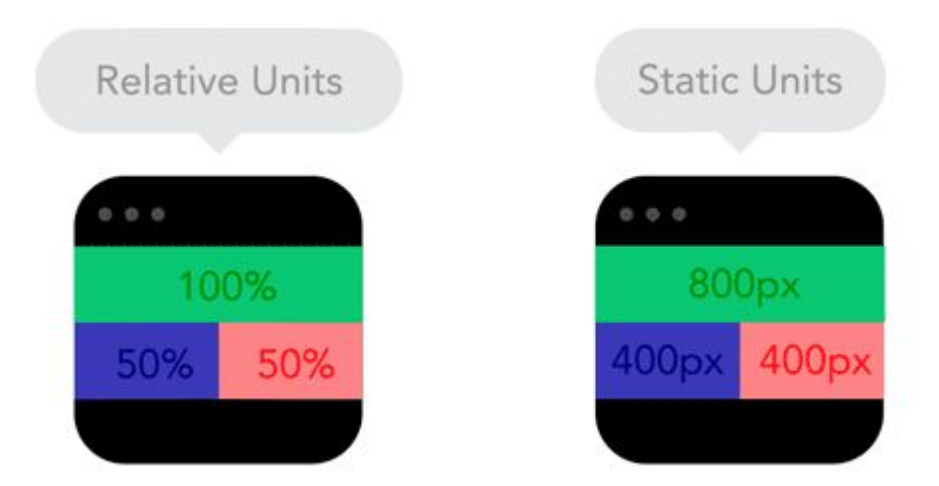

Область просмотра страницы может быть монитором, экраном мобильного или чем угодно ещё. Плотность пикселей на разных экранах также разная, поэтому нам нужны гибкие единицы измерения, работающие везде.

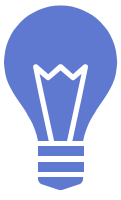

### **Контрольные точки (Breakpoints)**

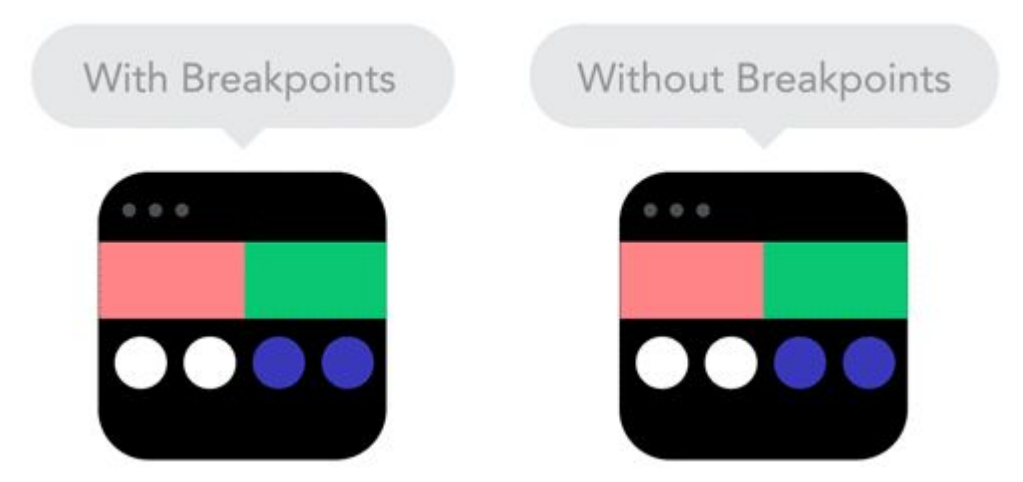

Контрольные точки позволяют менять расположение блоков на странице только в случае использования экрана с определёнными размерами.

### **Max- и min-значения**

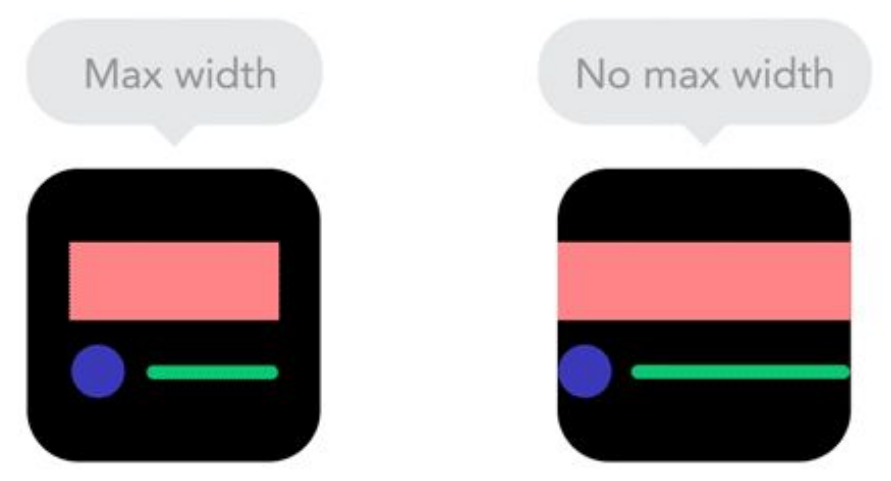

Контент, занимающий всю ширину экрана — это здорово, если он отображается на мобильном. А если вы откроете страницу через ваш телевизор? Вряд ли увиденная картина обрадует вас. Поэтому здравым решением будет использование минимальных и максимальных значений.

### **Вложенные объекты**

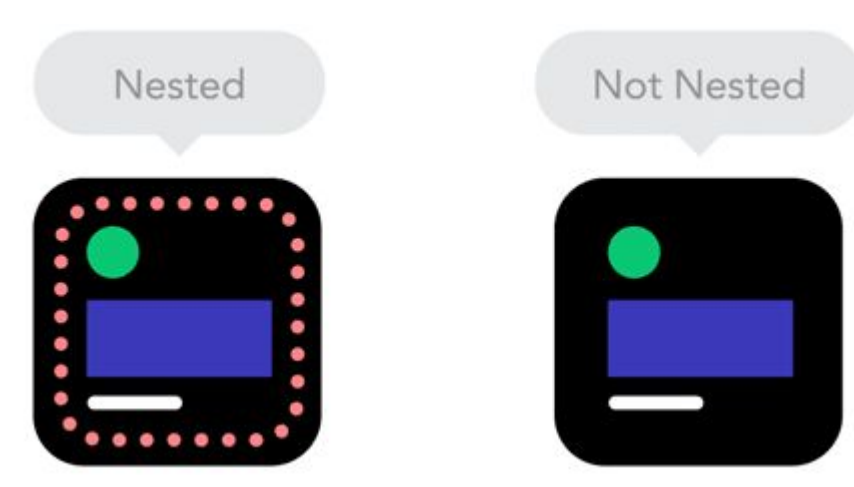

Если у вас будет много элементов, зависящих от расположения других элементов, то их будет тяжело контролировать. Намного проще и правильнее обернуть эти элементы в один контейнер

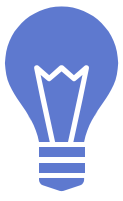

### **Desktop или mobile first**

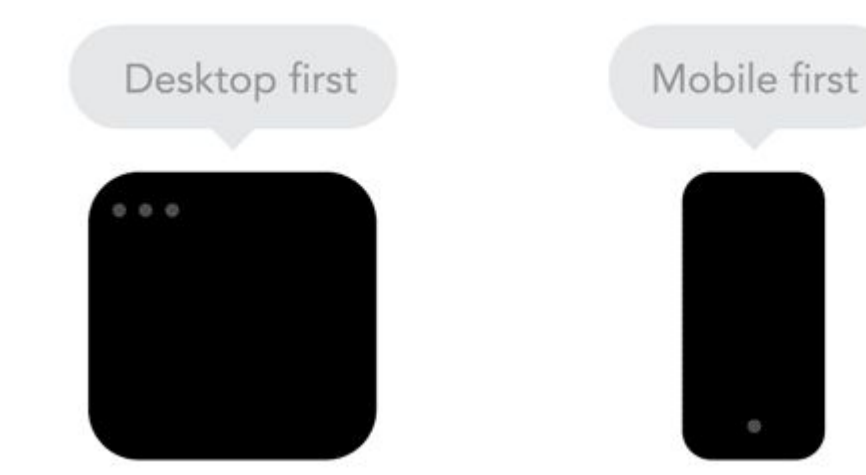

С технической стороны нет никаких отличий: вы можете писать базовую разметку для мобильных, и расставлять ключевые точки для десктопов (mobile first) и наоборот.

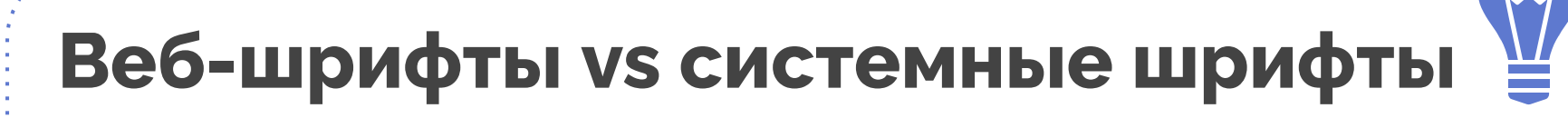

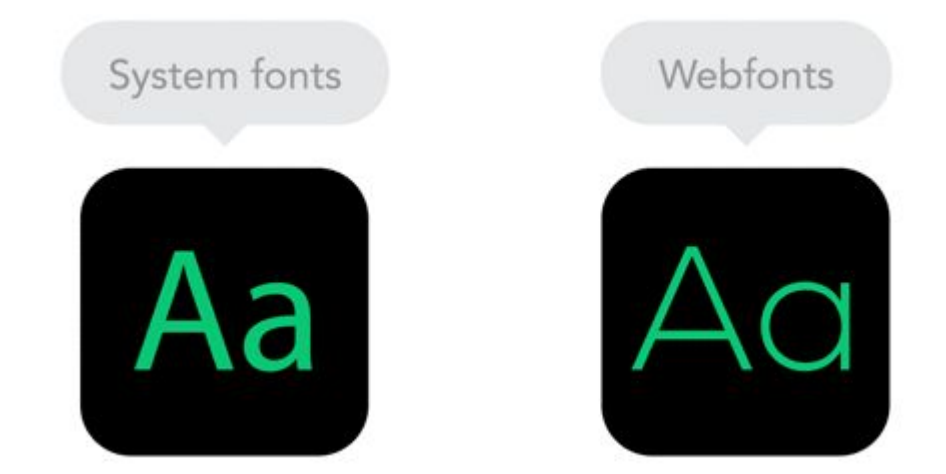

Используйте веб-шрифты! Хоть они и выглядят красиво, не стоит забывать, что каждый подключённый шрифт будет загружен. Соответственно, чем больше шрифтов, тем медленнее загружается страница.

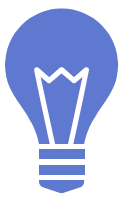

### **Растровые vs векторные изображения**

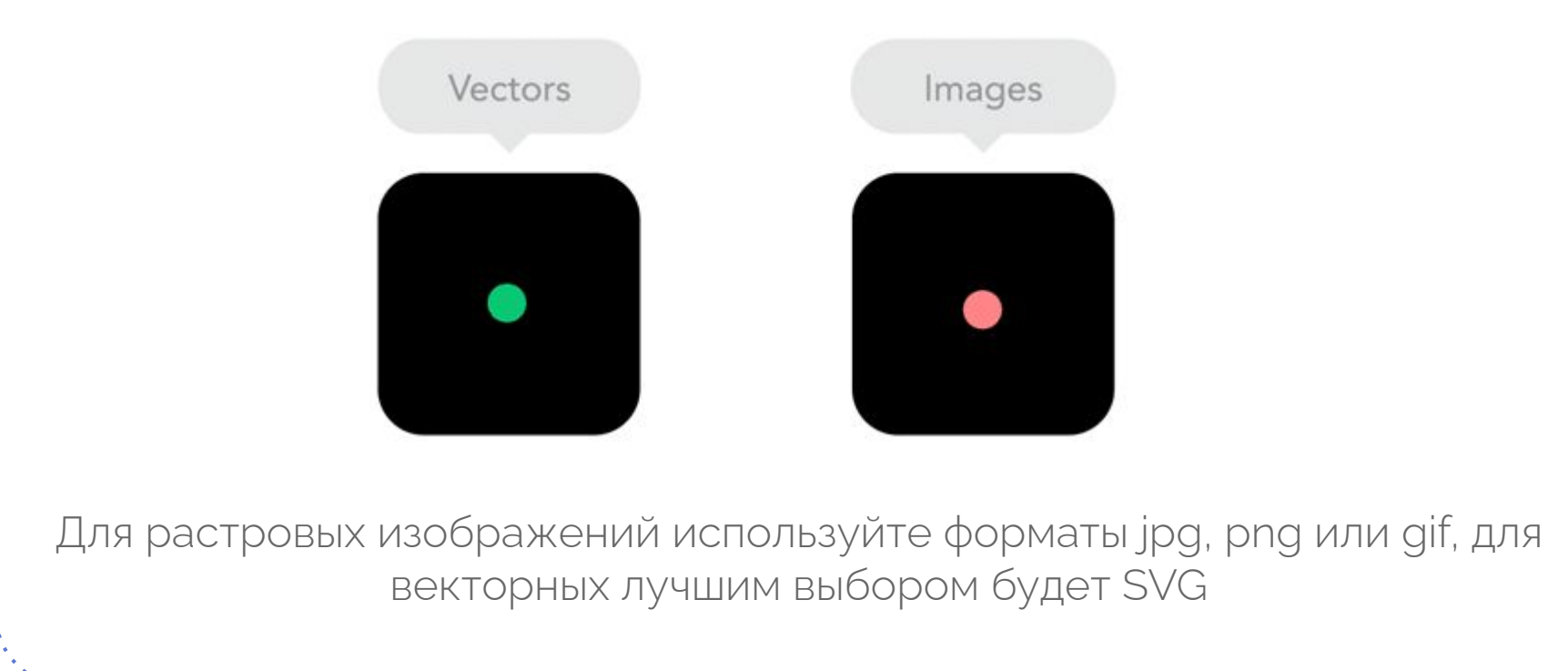

## **Основные практические методы**

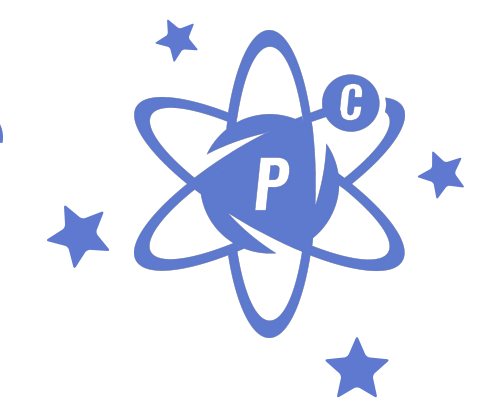

Fluid Grid

Flexible Media

Media queries

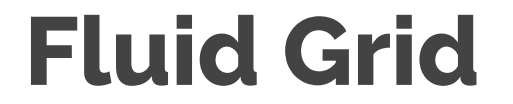

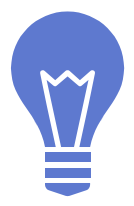

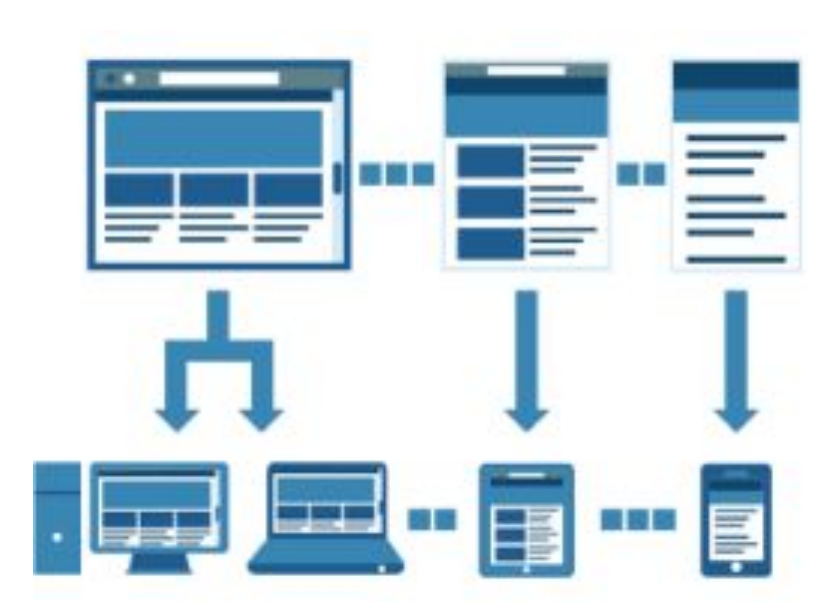

## **Flexible Media**

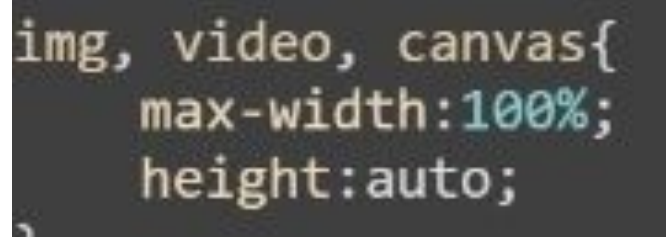

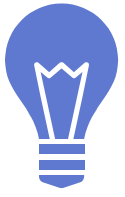

## **Media queries (медиазапросы)**

@media Rule \*/ @media all and (max-width: 1024px) {  $.$  $wrap{f}$ width:960px;

#### <link rel="stylesheet" href="print.css" media="print">

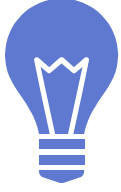

## **Media types #**

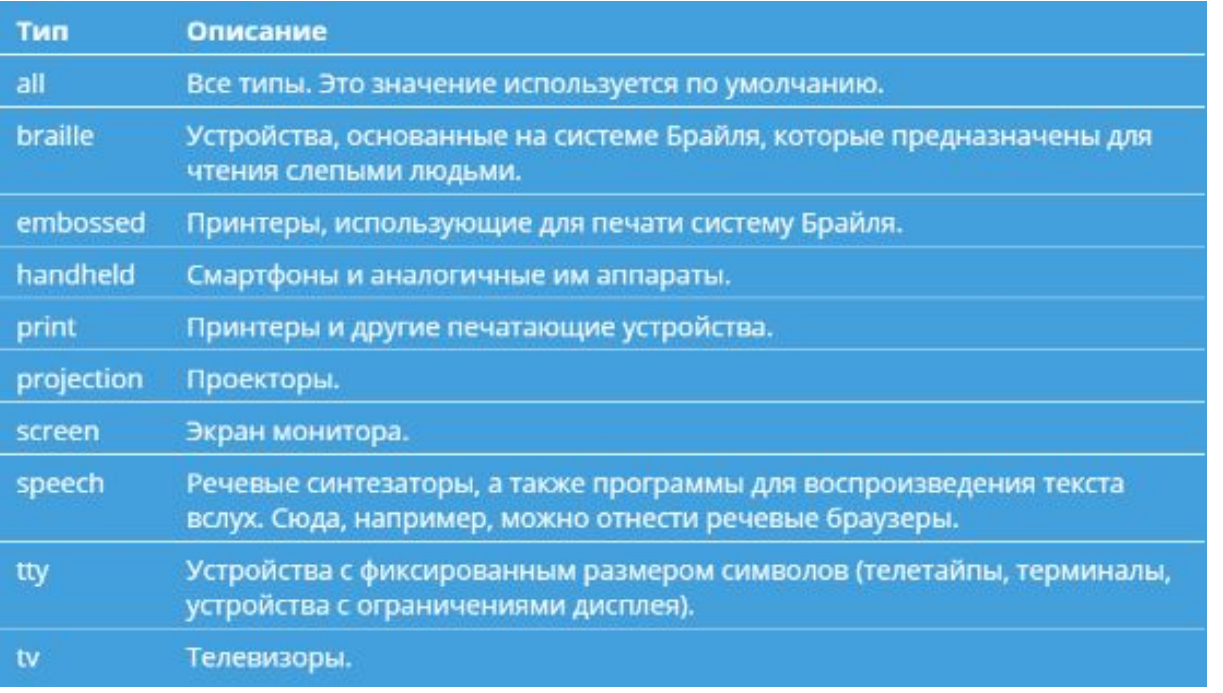

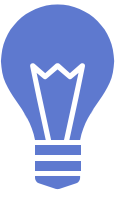

### **Может выглядеть так:**

<link rel="stylesheet" href="screen.css" media="screen">

<link rel="stylesheet" href="print.css" media="print">

@media screen { body  $\{$ font-size: 100%;

@media print { body  $\{$ font-size: 15pt;

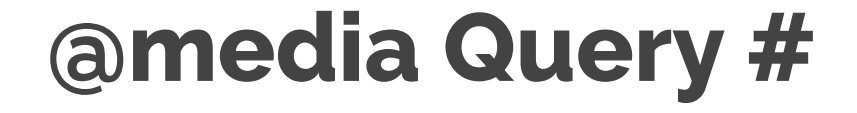

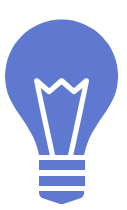

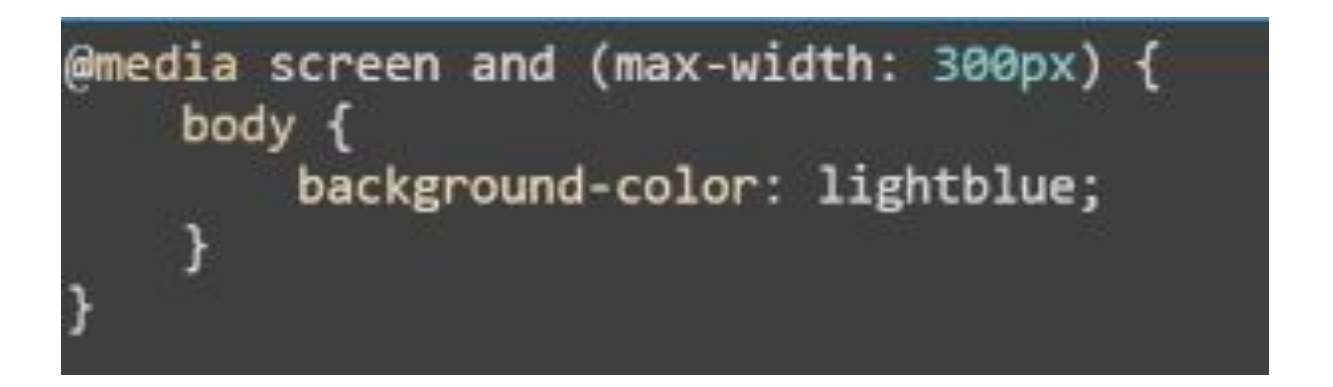

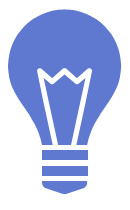

### **Применение медиазапросов на основе размера области просмотра**

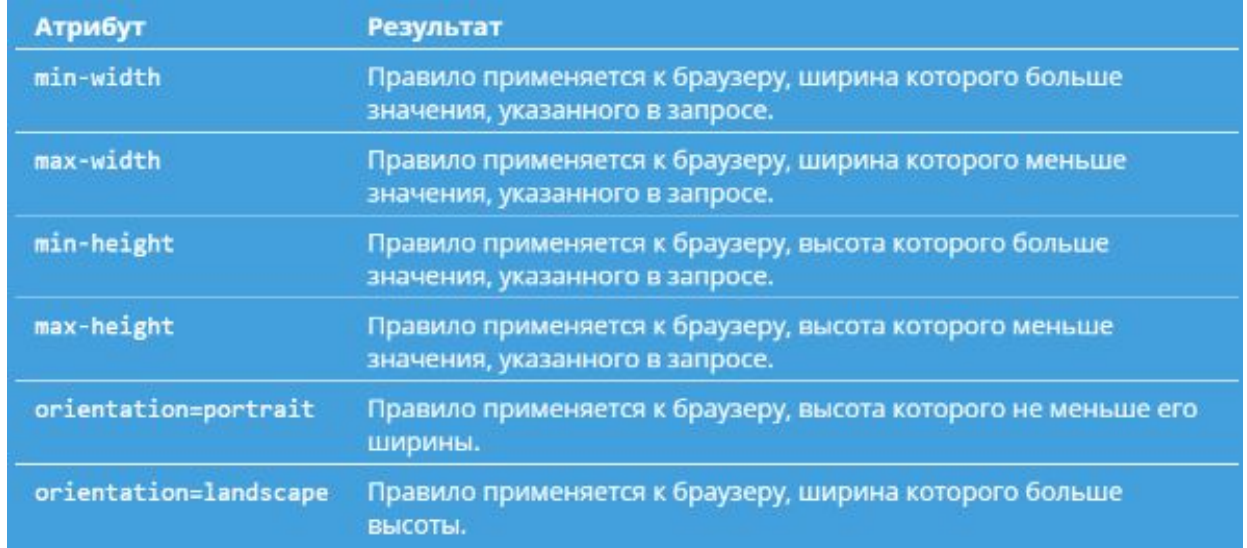

В отзывчивом веб-дизайне наиболее часто используются функции min-width, max-width, min-height и max-height (хотя возможны и другие запросы).

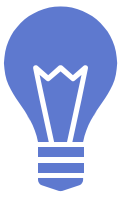

### **Logical Operators in Media Queries**

@media all and (min-width: 800px) and (max-width: 1024px)  $\{... \}$ 

 $\emptyset$ media not screen and (color)  $\{ \ldots \}$ 

@media only screen and (orientation: portrait)  $\{ \ldots \}$ 

В списке нет логического оператора ИЛИ, его роль выполняет запятая.

@media all and (orientation: landscape), all and (min-width: 480px) { ... }

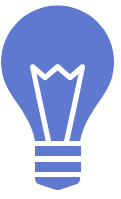

### **Примечание к min-device-width**

Также возможно создание запросов на основании \*-device-width, хотя делать это настоятельно не рекомендуется.

Разница небольшая, но очень важная: min-width исходит из размера окна браузера, а min-device-width - из размера экрана устройства. К сожалению, некоторые браузеры (включая устаревшую версию браузера для Android) не всегда правильно определяют ширину области просмотра и вместо нее могут сообщить размер экрана в пикселях устройства.

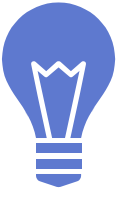

#### **Чаще всего используются**

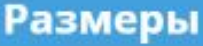

@media all and (min-width: 800px) and (max-width: 1024px)  $\{ \ldots \}$ 

#### **Ориентация**

 $[$ @media all and (orientation: landscape) {...}

#### Пиксельное соотношение (pixel ratio)

@media only screen and (-webkit-min-device-pixel-ratio:  $1.3$ ) $\{... \}$ 

#### **Разрешение**

 $[Q$ media print and (min-resolution: 300dpi)  $\{ \dots \}$ 

### **Поддержка браузерами**

Internet Explorer 8 и более ранних версий не поддерживает CSS3 media queries. Вы можете включить ее, добавив Javascript файл respond.js.

Internet Explorer ниже 9-й версии не поддерживает новые элементы содержащиеся в HTML5. Поэтому подключаем Javascript файл html5.js в HTML документ, который позволит IE понимать новые элементы.

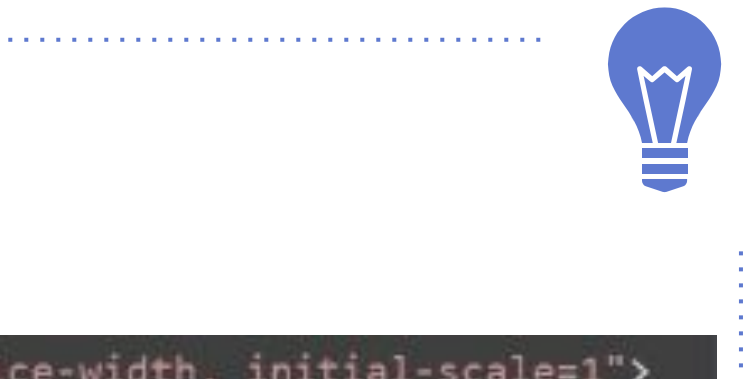

#### **Responsive meta tag #**

#### <meta name="viewport" content="width=device-width, initial-scale=1">

#### <meta name="viewport" content="width=device-width, initial-scale=1">

**●** width

Целое число (от 200px — 10,000px) или "device-width".

- Задает ширину viewport.
- **●** initial-scale
- Доступные значения (от 0.1 до 10).
- 1.0 не масштабировать. Задает масштаб страницы. Увеличиваем значение увеличиваем масштаб.
	- user-scalable
- Доступные значения no или yes
- Задает возможнось изменения масштаба страницы.
- **●** minimum-scale и maximum-scale
- Доступные значения (от 0.1 до 10).

1.0 — не масштабировать. Определяет минимальный и максимальный масштаб viewport соответственно.

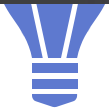

**Мы можем превратить любой обычный сайт в responsive**

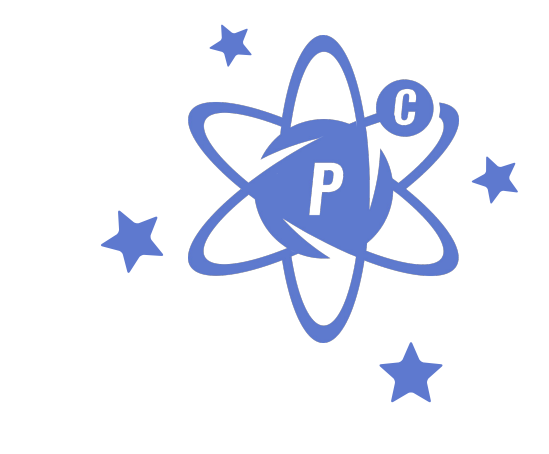

## **Frameworks (save time) or Roll Your Own (more control)**

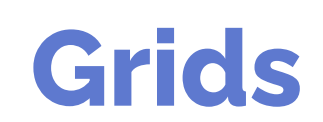

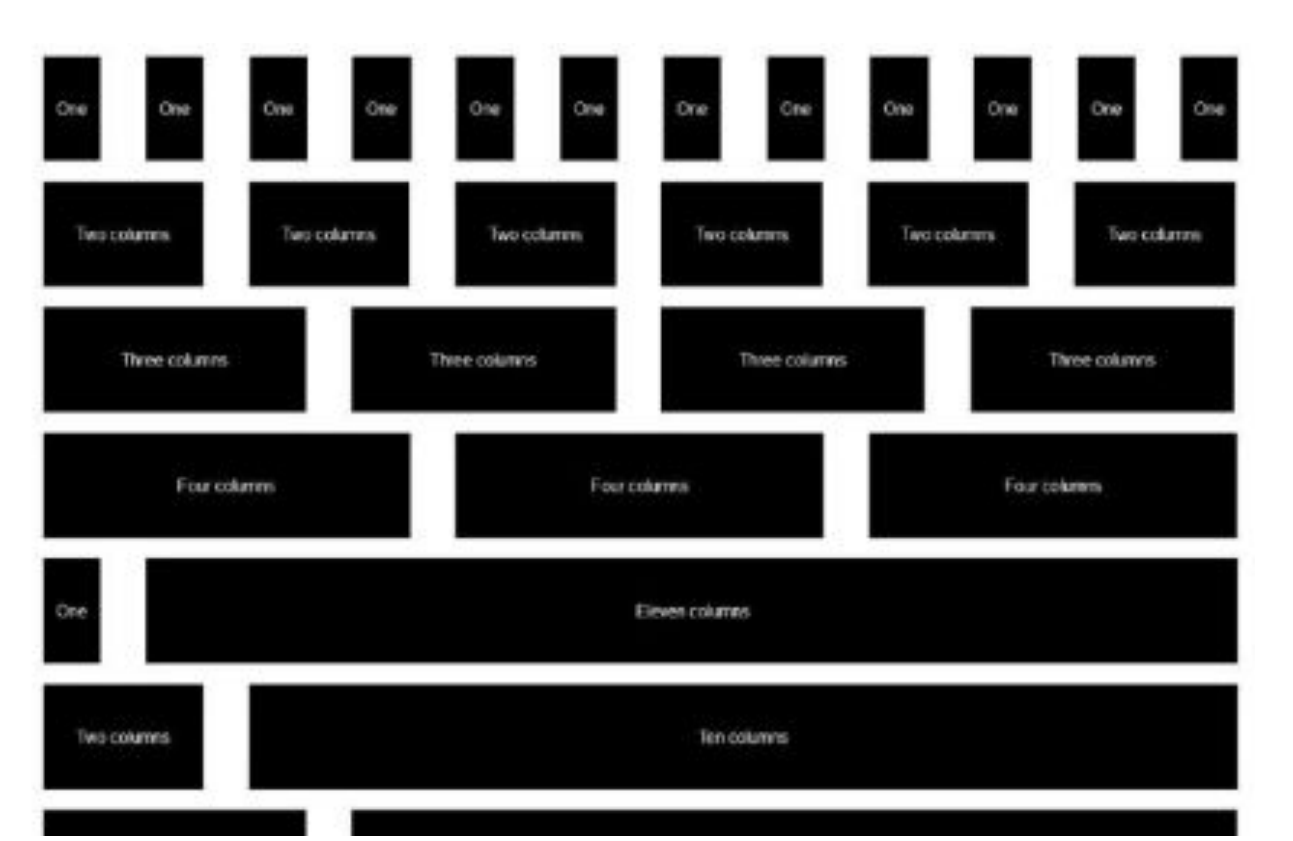

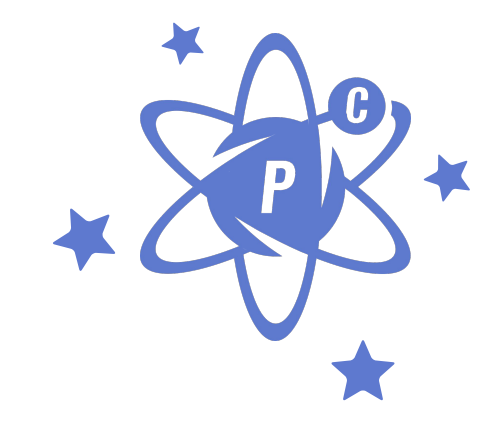

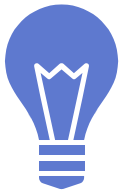

#### **Что такое grid layout?**

- a container
- rows
- columns
- gutters (the space between columns)

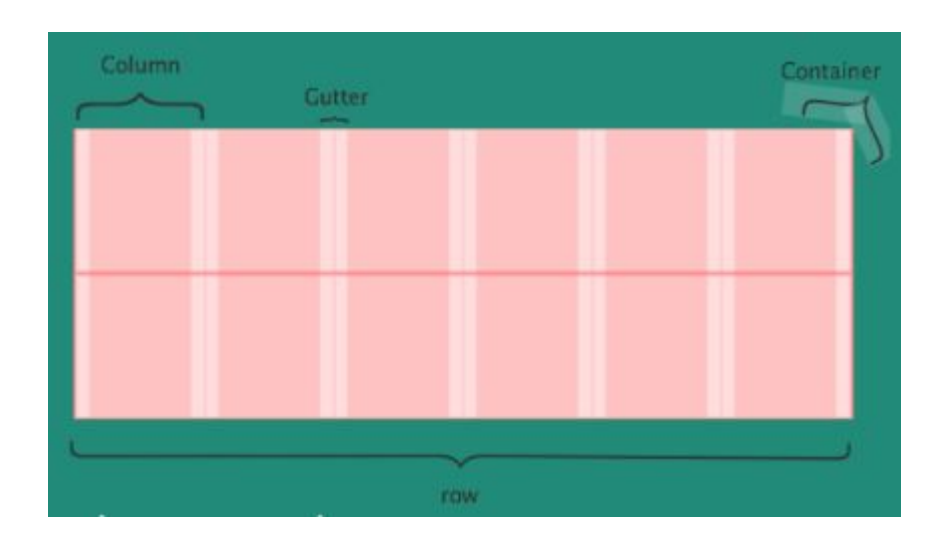

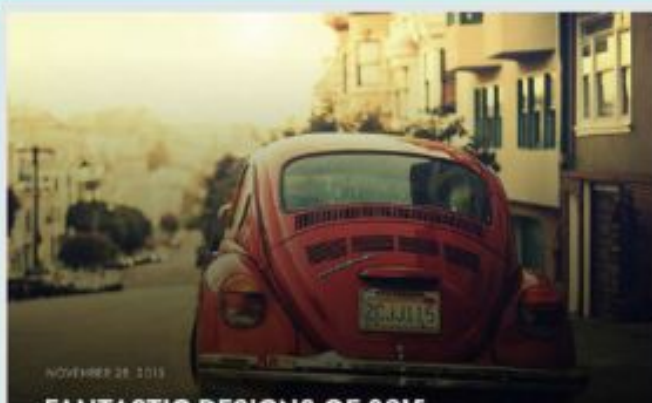

#### **FANTASTIC DESIGNS OF 2015 CONCEPT CARS**

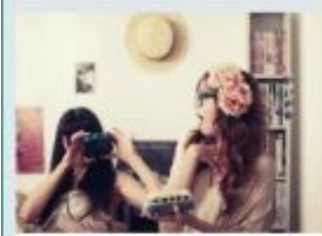

#### NOVEMBER 18, 2019

G

THE ONLY GUIDE TO **CHOOSING WEBSITE** PHOTOS YOU'LL EVER NEED

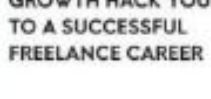

donabi

**GROWTH HACK YOUR WAY** 

**ROW COMPA** 

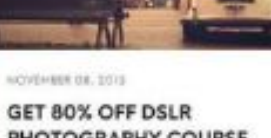

NOVEMBER 24, 2018

G

0

**HOW TO FIND DESIGN** INSPIRATION IN THE SIMPLE THINGS AROUND YOU

PHOTOGRAPHY COURSE **BUNDLE** 

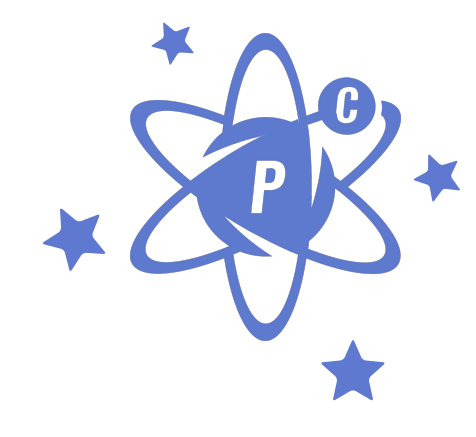

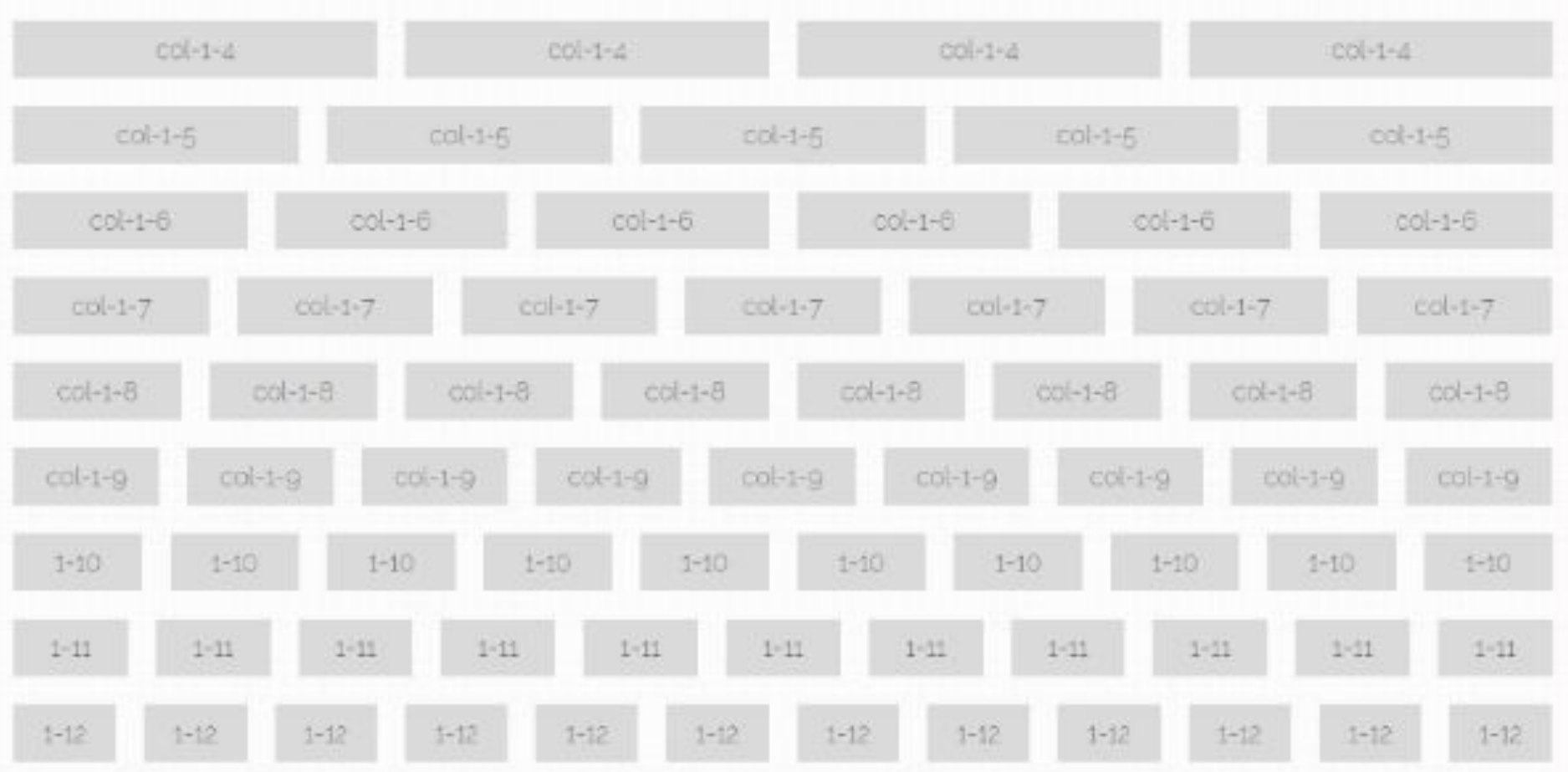

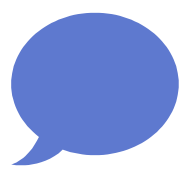

# **Спасибо!**

## Есть вопросы?

Вы можете связаться со мной mail: valeriy.gorbachevskiy@gmail.com Telegram/Viber: +380954382408 Skype: valerij.gorbachevskij